## **複数のメールアドレスの作り方**

## **① Gmailアカウントを複数作成する方法**

- 1. Gmailを開く
- 2. 歯車マークをクリックして「すべての設定を表示」を選ぶ

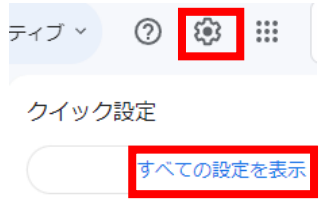

- 3. 「アカウントとインポート」タブを選ぶ
- 4. 「名前」項目にある「他のメールアドレスを追加」をクリック

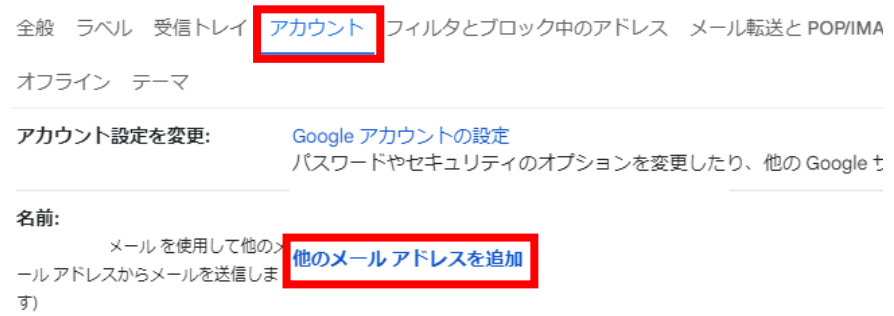

5. 名前とメールアドレスを入力し、「エイリアスとして扱います」にチェックを入れて 「次のステップ」をクリック

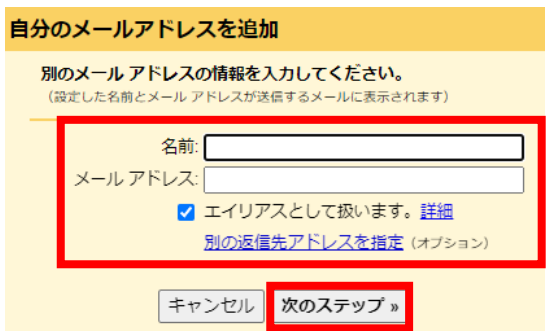

※このとき、メールアドレスは【元となるアカウント名】とする

6. メールアドレスが追加されていれば完了

※以下の方法においても複数のメールアドレスの作成が可能ですが、メーリン グリストに追加することができないため、**メールマガジンが届きません**

**② +文字列を使う方法(Gmailの場合)**

@gmail.comの前に「+文字列」を追加する方法です。

**例えば、メールアドレスがkokumin@gmail.comだとします。**

(以下の事例もこのアドレスがメインだと仮定して話を進めます。)

この場合、

kokumin+abc@gmail.com

kokumin+123@gmail.com

などで登録してください。

メールが送られてきた場合、両方とも**「kokumin@gmail.com」の受信トレイに入っ**

## **てきます。**

+1、+2、+100など、適当に数字を付番しても、もちろん使えます。

**③.(ドット)を使う方法。**

@gmail.comの前のユーザー名にドットを入れる方法です。

この場合、

koku.min@gmail.com

kok.u.min@gmail.com

など「.」ドットをユーザー名の間に挿入しても、 送られてきたメールは

「kantandays@gmail.com」の受信トレイに入ります。